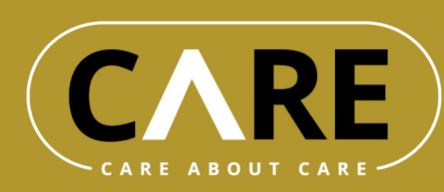

# **Interface Documentation**

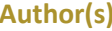

**Author(s)** Thomas Aigner, Philipp Kolmann

 $\bigcap$ 

**Organisation(s)** ilogs mobile software GmbH Fachhochschule Wiener Neustadt (FHWN)

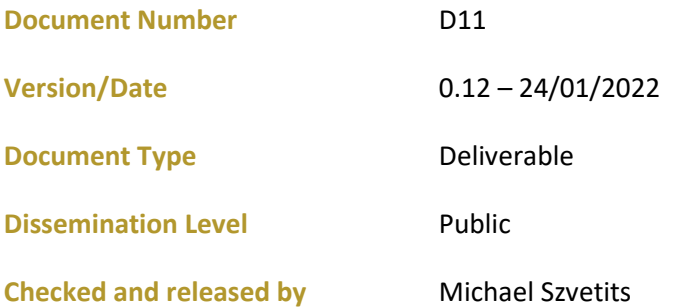

Funded by the European Commission and Partner States within the Active and Assisted Living Programme

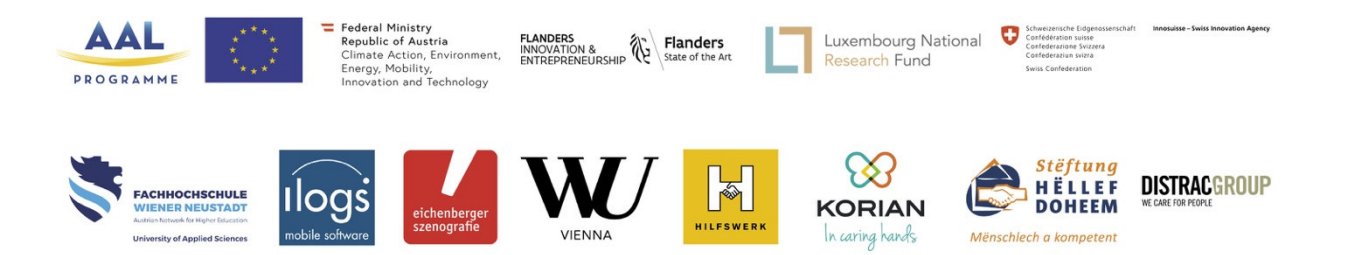

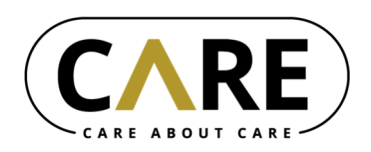

# **Document History**

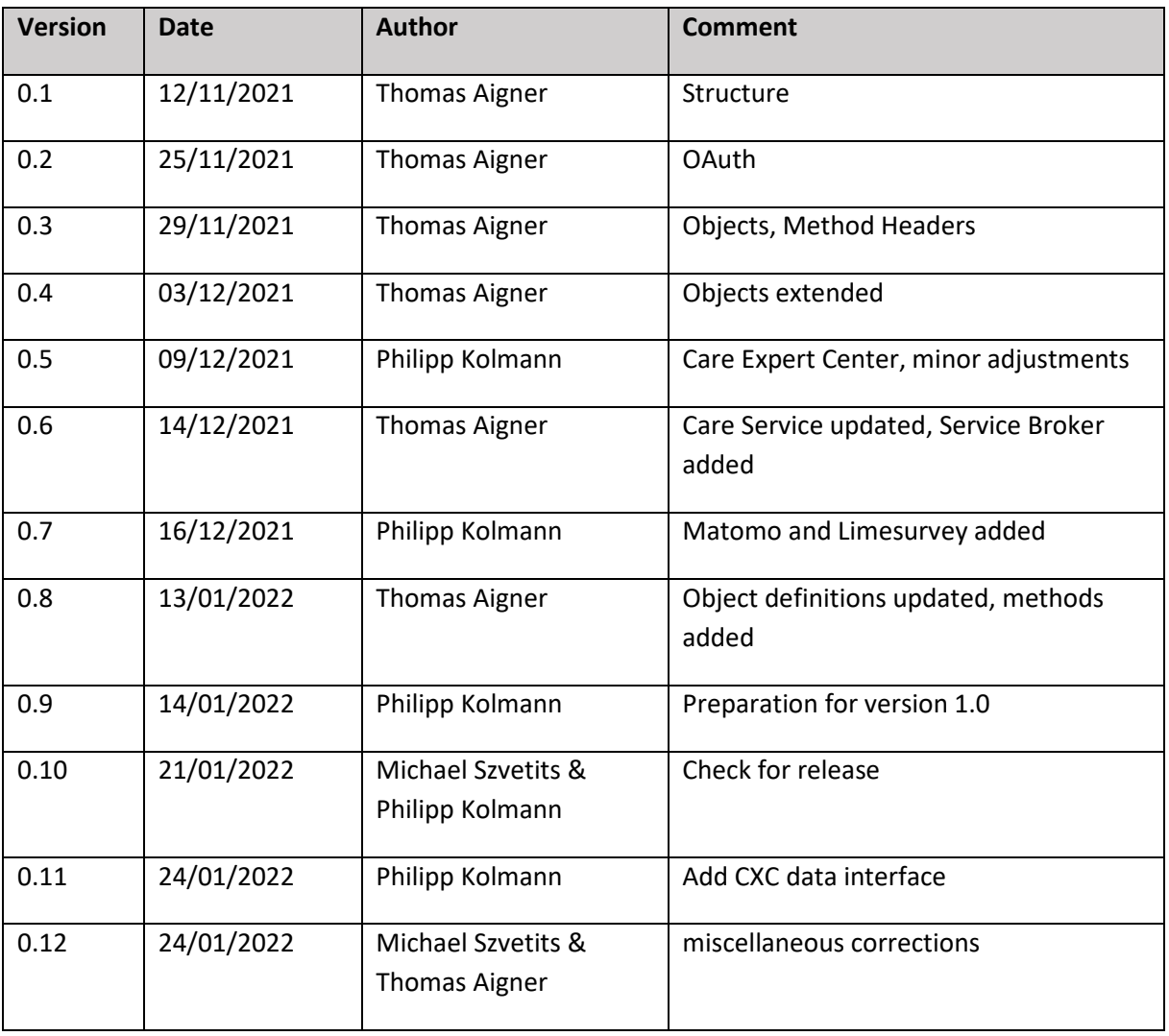

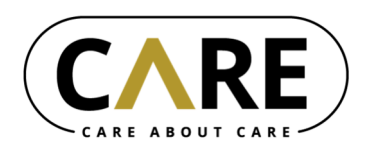

# **Table of Contents**

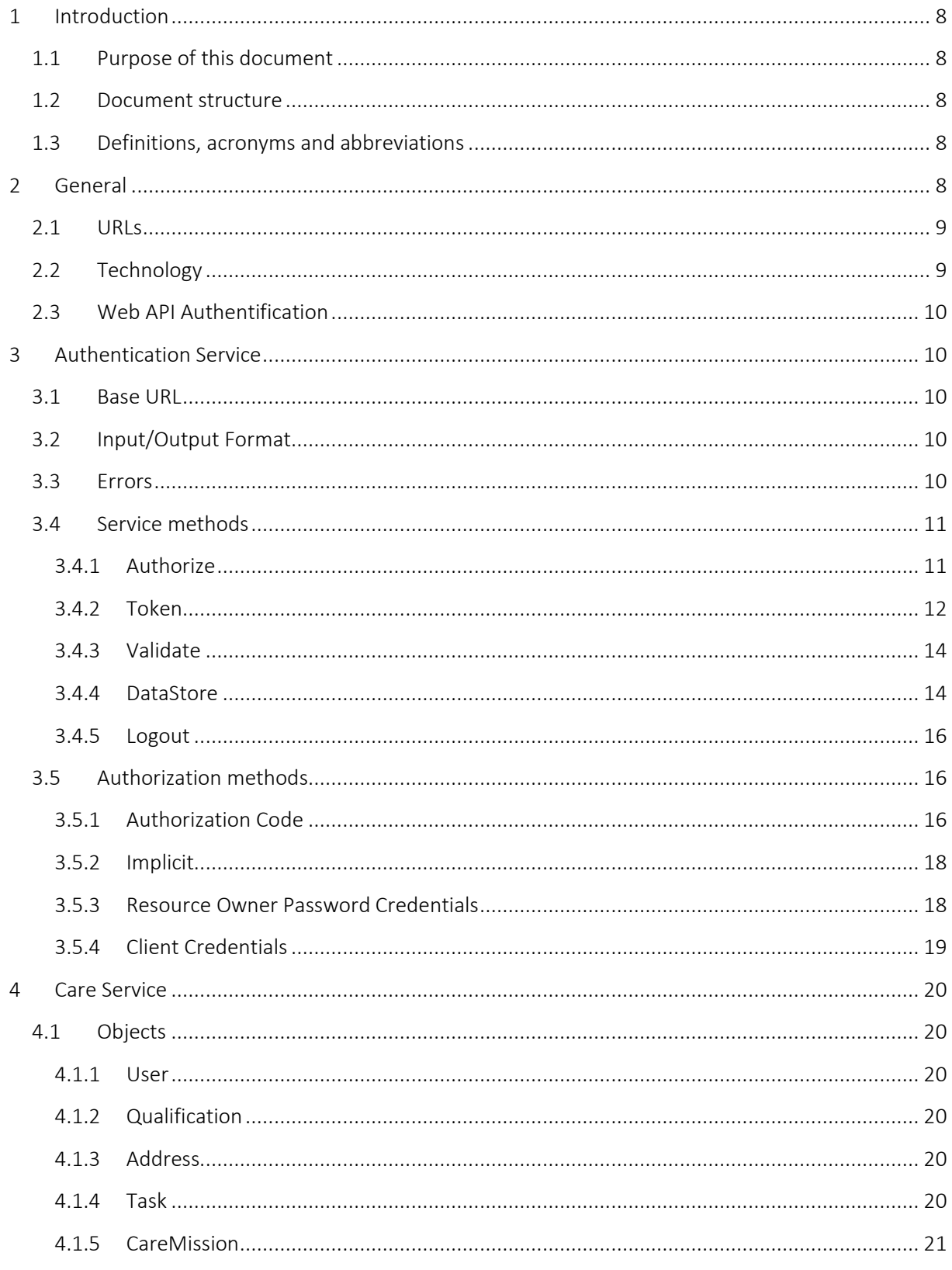

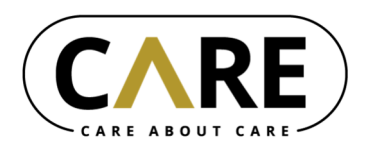

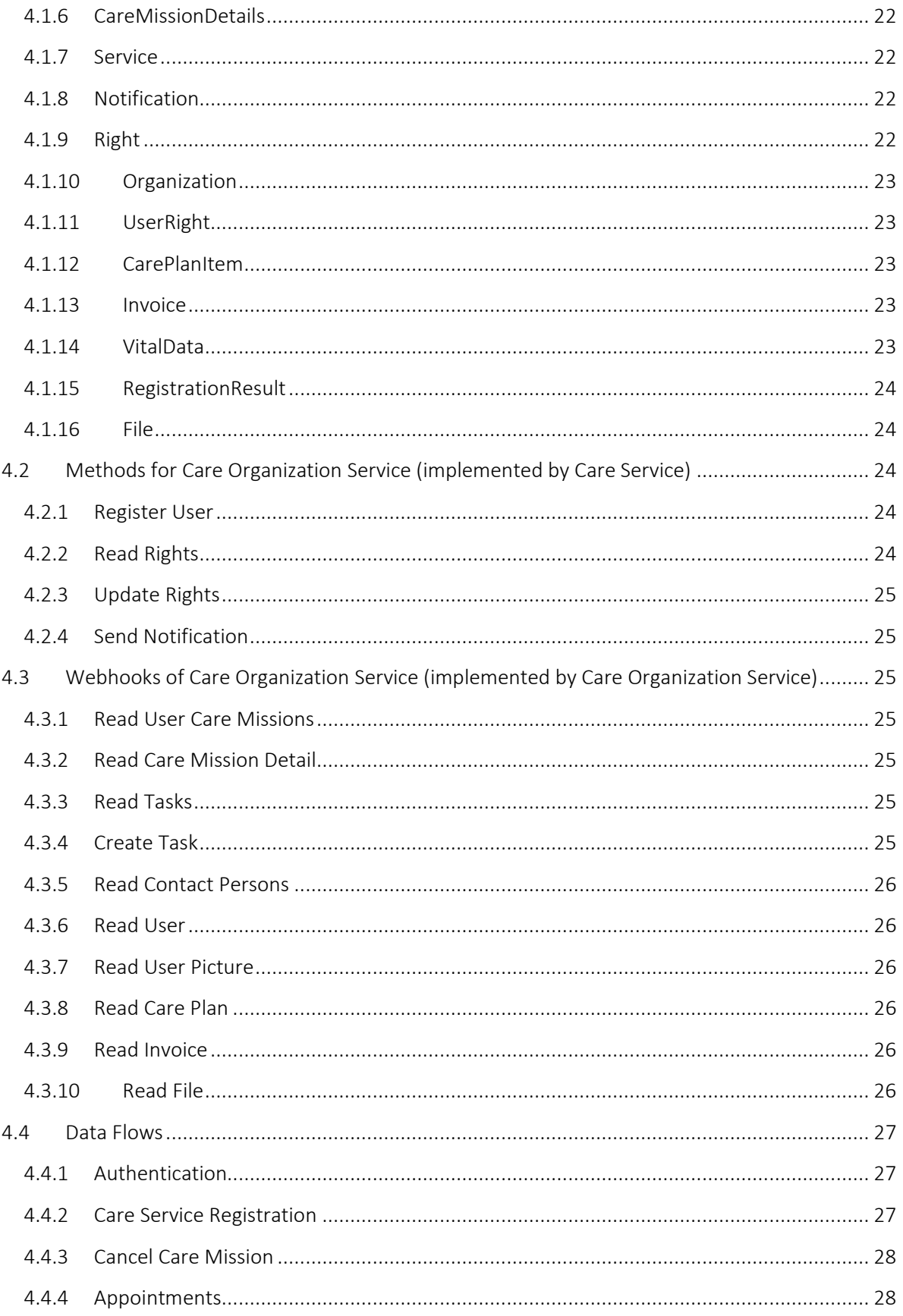

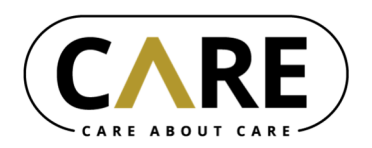

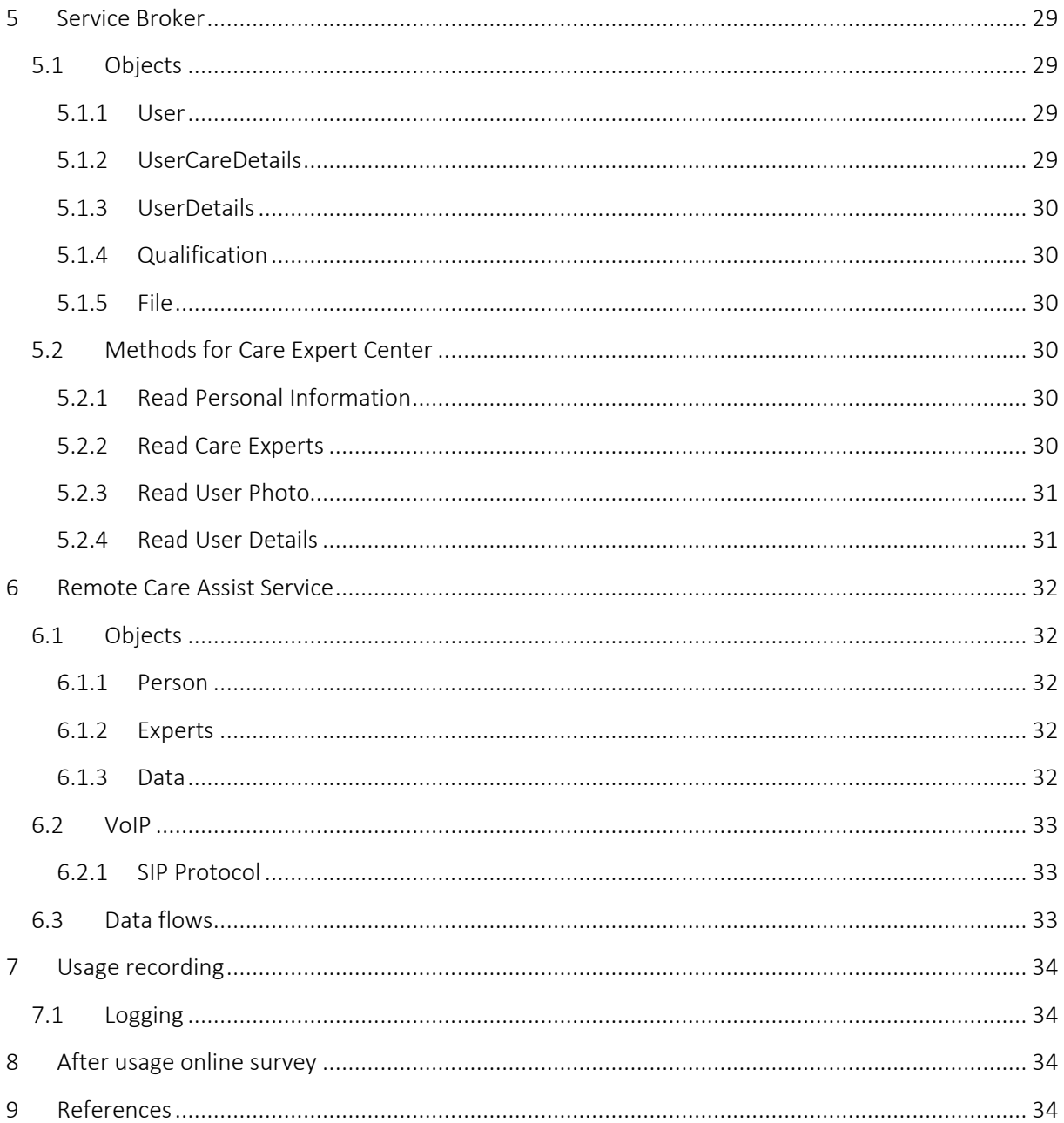

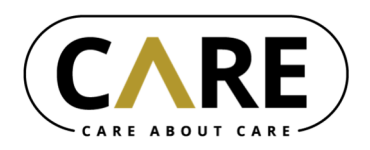

# **List of Figures**

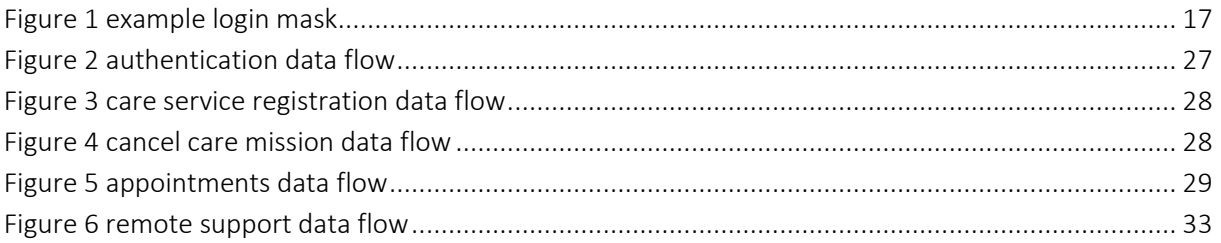

# **List of Tables**

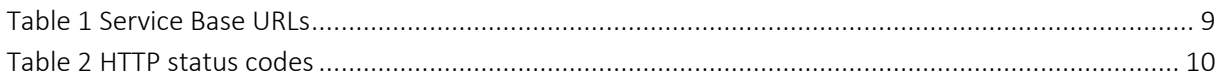

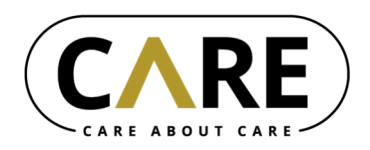

#### **ACKNOWLEDGEMENTS**

The project Care about Care  $(C^cC)$  – AAL-JP grant number AAL-2020-7-144-CP – has received funding from AAL Programme, cofounded by the European Commission, National Funding Authorities of Austria, Belgium, Luxembourg and Switzerland and the individual project partners. Collaborating partners in the C^C project are University of Applied Sciences Wiener Neustadt (lead partner), ilogs mobile software GmbH, Eichenberger-Szenografie, Vienna University of Economics and Business, Hilfswerk Niederösterreich, Korian, Stëftung Hëllef Doheem, Distrac Group. The C^C project runs from June 2021 until November 2023.

#### **To cite this paper:**

Aigner, T., Kolmann, P. (2022): Interface documentation. Project: Care about Care (C^C), Deliverable 11, ilogs mobile software GmbH & Fachhochschule Wiener Neustadt.

*This work contains original unpublished work or work to which the author holds all rights except where clearly indicated otherwise. Acknowledgement of previously published material and of the work of others has been made through appropriate citation, quotation or both.*

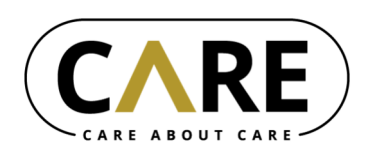

# **1 Introduction**

# **1.1 Purpose of this document**

This document represents the official deliverable D11 of the AAL project C^C – Care about Care. This document is mainly for internal use and is intended to document all relevant dataflows within the project.

# **1.2 Document structure**

We start with general settings for the service (Section 2). Then the user authentication mechanism is discussed in detail (Section 3). The Care Service interfaces are described in Section 4. Finally, the Remote Care Assist Service interfaces are discussed in Section 6.

# **1.3 Definitions, acronyms and abbreviations**

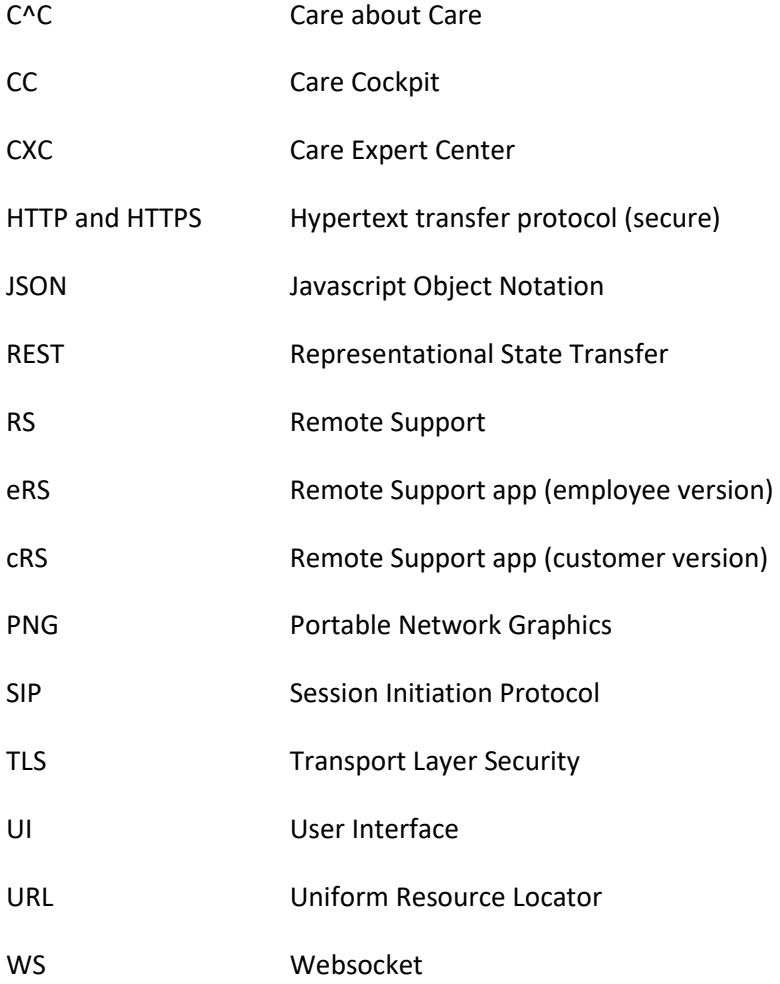

# **2 General**

Foremost we will define URLs, technologies and the authentication mechanism used for all web based APIs.

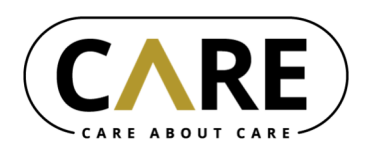

# **2.1 URLs**

An overview of all C^C-services and their respective base URLs can be seen in the following table.

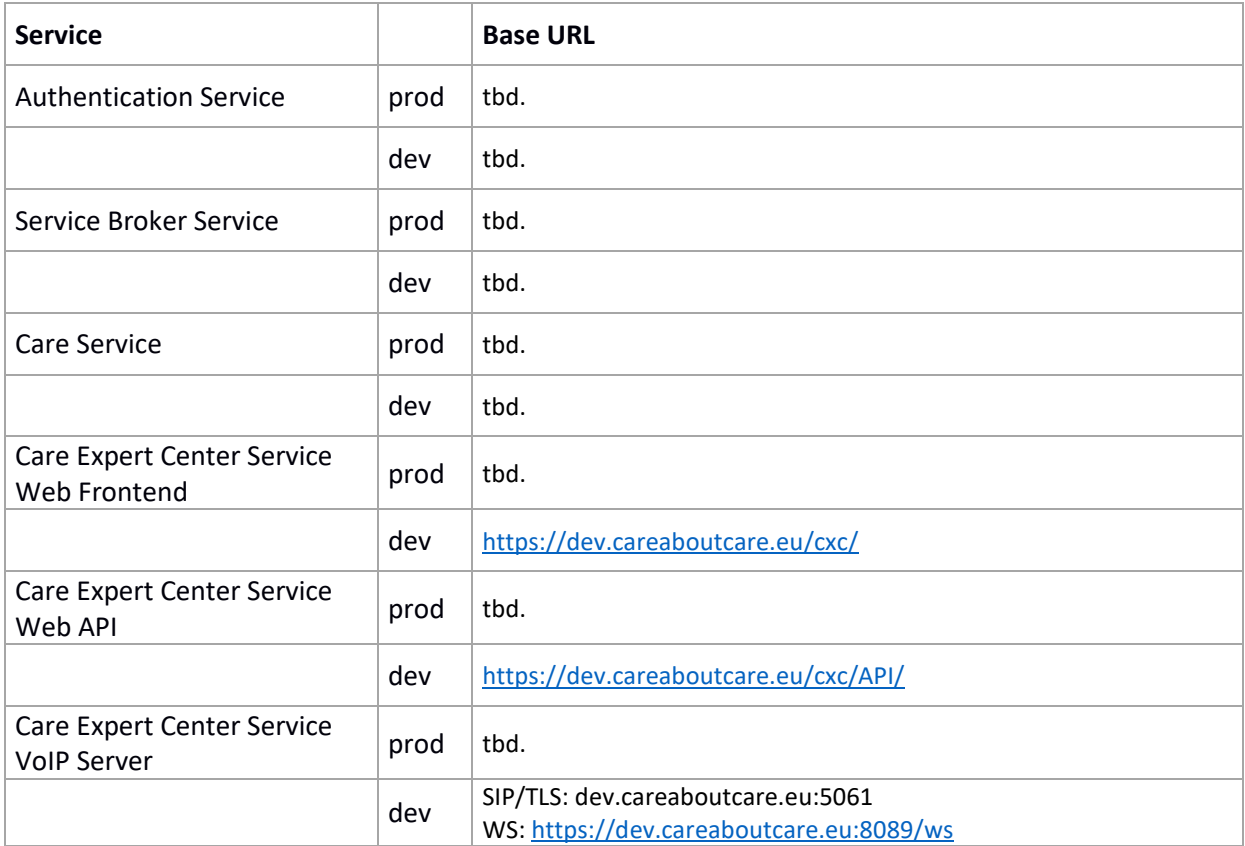

*Table 1 Service Base URLs* 

# **2.2 Technology**

Each web service in C^C providing a REST-based API must be encrypted using TLS (Transport Layer Security) and enforce authorization (e.g. OAuth Token).

VoIP Services in C^C use SIP over TLS or SIP over Websocket and all transports must be encrypted using TLS and enforce authorization.

The used data format for data exchange is the JSON format, in special cases (e.g. image transfer) other formats are possible. The format of the transferred or acceptable data is indicated using the "Content-Type" HTTP-Header.

The result of any call to the REST API is indicated using HTTP status codes:

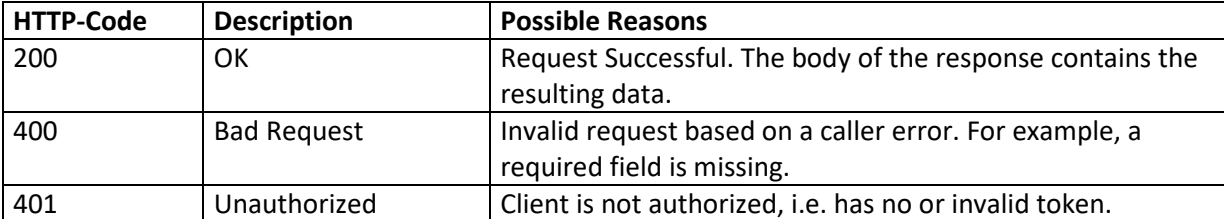

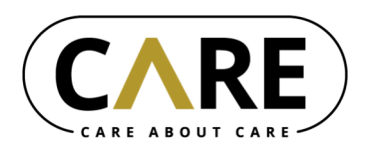

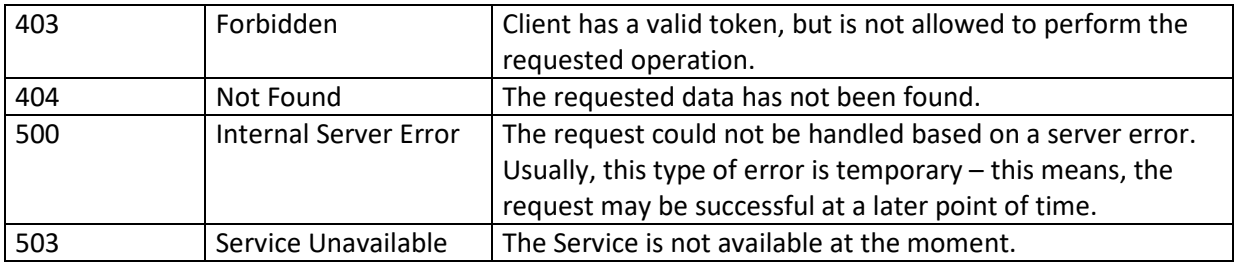

*Table 2 HTTP status codes* 

## **2.3 Web API Authentification**

Authentification is based on OAuth 2.0. The OAuth Provider used is based on MoBIS middleware by ilogs as described in Section 3. The OAuth Token has to be provided in each request using the Authorization-Header.

Example:

```
GET /api/v1/example HTTP/1.1 
Accept: application/json 
Authorization: Bearer <TOKEN> 
Content-Type: application/json 
Host: example.careaboutcare.eu:443
```
# **3 Authentication Service**

The ilogs middleware component MobIS (Mobile Information System) can be used as an identity provider. SSO (Single Sign On) is supported. MobIS implements the OAuth 2.0 standard (for details see (D. Hardt, 2012)). Furthermore, MobIS does support to store key-value pairs for each authenticated user.

## **3.1 Base URL**

See Table 1 Service Base URLs.

# **3.2 Input/Output Format**

Depending on the method two content types are used:

- JSON: application/json
- URL-endcoded string: application/x-www-form-urlencoded

### **3.3 Errors**

In case of an error, status code unequal 200 is responded or in the case of a redirect the query parameter "error" is set. If there is no redirect, the body contains an error message – either in JSON format (actions: /datastore and /validate) or as URL-encoded string (actions: /token). The reason why there are two different formats is, that /token is part of the OAuth 2.0 standard which demands an URL-endoded string, /datastore and /validate are not part of the standard).

#### **Example Request**

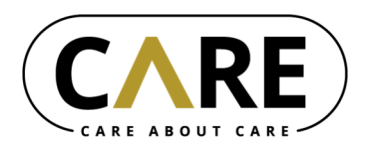

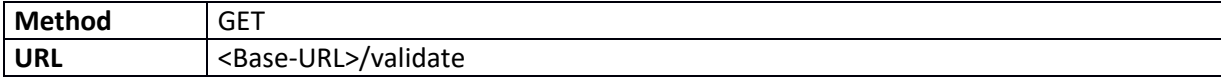

#### **Example Response**

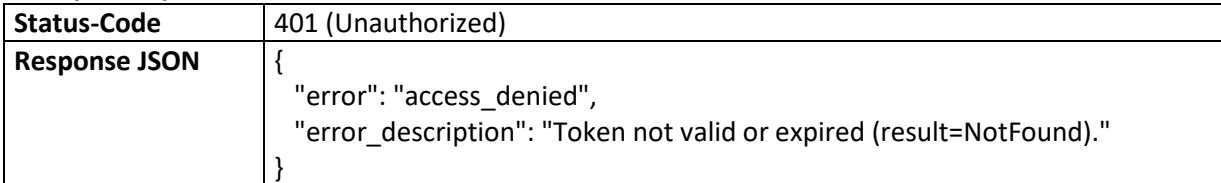

#### **Example Request**

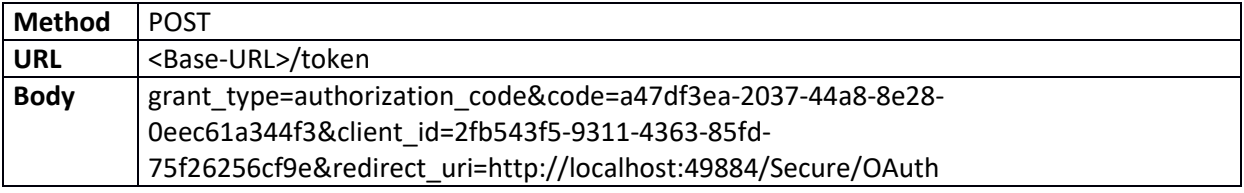

#### **Example Response**

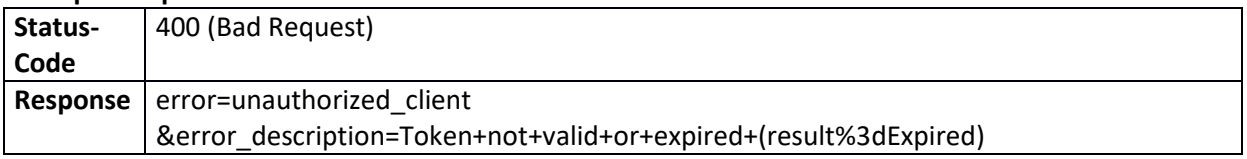

## **3.4 Service methods**

### 3.4.1 Authorize

<Base-URL>/authorize?<parameters>

User will be redirected to MobIS login screen. This request will be used for the authorization methods "authorization code" (see Section 3.5.1) or "implicit" (see Section 3.5.2).

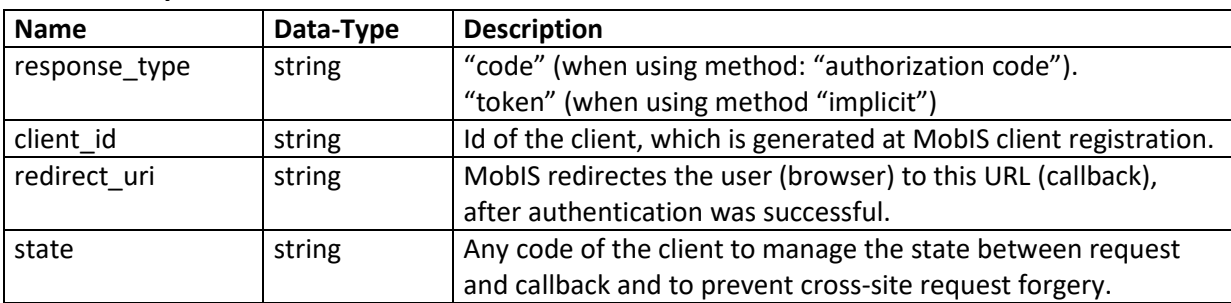

#### *3.4.1.1 Request Parameters*

#### **Example Request**

**Method** GET

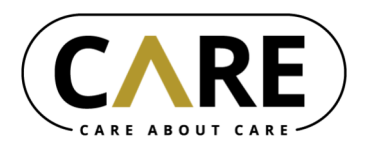

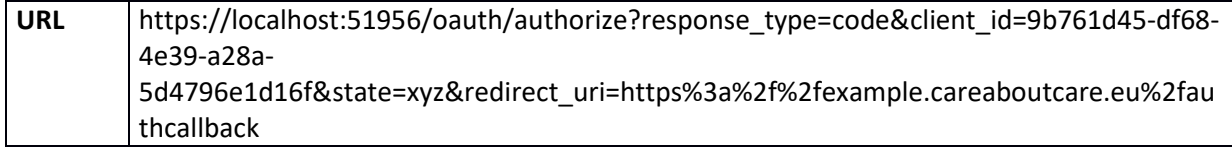

### *3.4.1.2 Callback*

After authorization the client will be redirected to the given redirect URL. The result is added to the URL as parameter.

#### **Parameters when using "authorization code" method**

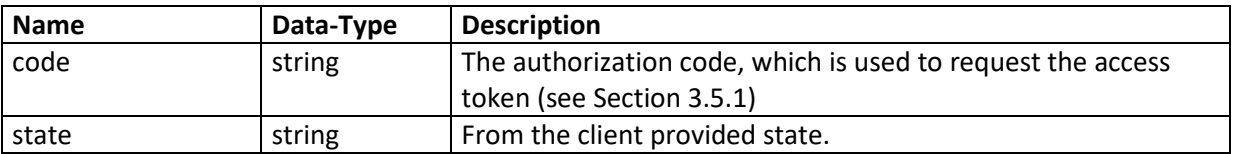

#### **Parameters when using "implicit" method**

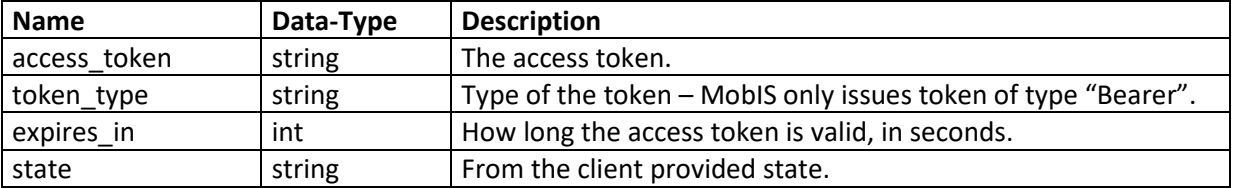

#### **Example Redirect**

```
https://example.careaboutcare.eu/authcallback?code=4ca575fb-951b-
464e-bd41-7c61b14e8f71&state=xyz
```
#### 3.4.2 Token

<Base-URL>/token

This request will be used for the authorization methods "authorization code" (see Section 3.5.1) after gaining the authorization code or "resource owner password credentials" (see Section 3.5.3).

#### *3.4.2.1 Request*

All parameters are posted as URL-encoded string in the body.

#### **Parameters when using "authorization code" method**

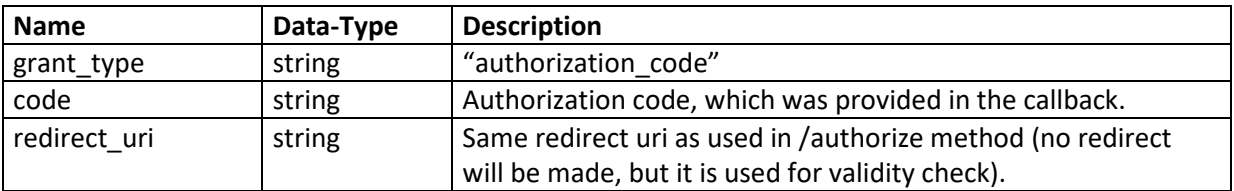

![](_page_12_Picture_0.jpeg)

![](_page_12_Picture_197.jpeg)

### **Parameters when using "password credentials" method**

![](_page_12_Picture_198.jpeg)

#### **Example Request**

![](_page_12_Picture_199.jpeg)

#### *3.4.2.2 Response*

The response (JSON) contains the access token and data-store objects (if available).

#### **Parameters**

![](_page_12_Picture_200.jpeg)

#### **Example Response**

![](_page_12_Picture_201.jpeg)

![](_page_13_Picture_0.jpeg)

## 3.4.3 Validate

<Base-URL>/validate

Use this method to validate the access token. The access token is provided in the authorization header. If the token is valid, status code 200 will be returned, otherwise an error code.

#### **Example Request**

![](_page_13_Picture_133.jpeg)

#### **Example Response**

![](_page_13_Picture_134.jpeg)

### 3.4.4 DataStore

<Base-URL>/datastore

In the datastore key-value pairs for each user can be stored. Datastore entries can be read, created or deleted. When reading the datastore, MobIS user id and application id is provided. When creating a key-value pair the application id is optional. If it is set, only this application can access the key-value pair, otherwise all other applications can access it (shared setting).

Each request must contain the access token in the authorization header.

## *3.4.4.1 Read*

#### **Example Request**

![](_page_13_Picture_135.jpeg)

#### **Example Response**

![](_page_13_Picture_136.jpeg)

![](_page_14_Picture_0.jpeg)

![](_page_14_Picture_153.jpeg)

# *3.4.4.2 Create/Update*

**Example Request** 

![](_page_14_Picture_154.jpeg)

### **Example Response**

![](_page_14_Picture_155.jpeg)

### *3.4.4.3 Delete*

**Example Request** 

![](_page_14_Picture_156.jpeg)

![](_page_15_Picture_0.jpeg)

![](_page_15_Picture_125.jpeg)

#### **Example Response**

![](_page_15_Picture_126.jpeg)

#### 3.4.5 Logout

<Base-URL>/logout

Use this method to logout the user from MobIS. If logout was successful status code 200 will be returned, otherwise an error code.

#### **Example Request**

![](_page_15_Picture_127.jpeg)

#### **Example Response**

![](_page_15_Picture_128.jpeg)

### **3.5 Authorization methods**

#### 3.5.1 Authorization Code

User (browser) is redirected to MobIS where the user enters his credentials. Afterwards the user is redirected back (client application provides callback URL) to the client application. The redirect URL contains an authentication code. This code is used to request the access token. Advantage of this method: User (or other applications) can never see the access token.

User is redirected to <Base-URL>/authorize:

```
https://hostname.ilogs.com/oauth/authorize? 
response_type=code&client_id=9b761d45-df68-4e39-a28a-
```
![](_page_16_Picture_0.jpeg)

5d4796e1d16f&state=xyz&redirect\_uri=https%3a%2f%2fexample.careaboutc are.eu%2fauthcallback

If the user is not already signed in (single sign on), she has to enter her credentials in the login mask (Hint: The logo can be exchanged depending on the client id).

![](_page_16_Picture_3.jpeg)

*Figure 1 example login mask* 

If the credentials are correct, the MobIS auth server redirects the user to the given redirect uri. The URL contains the authorization code:

https:// example.careaboutcare.eu/authcallback?code=4ca575fb-951b-464e-bd41-7c61b14e8f71&state=xyz

With this code, the application can request the access token:

![](_page_16_Picture_108.jpeg)

The response contains the access token:

![](_page_16_Picture_109.jpeg)

![](_page_17_Picture_0.jpeg)

![](_page_17_Picture_89.jpeg)

### 3.5.2 Implicit

Simplified version of the authorization code method – the MobIS server directly delivers the access token in the redirect URL. Advantage: less communication overhead. Disadvantage: Access token can be read easily on client side. This method is only recommended in trustworthy environments.

User is redirected to <Base-URL>/authorize:

```
https://hostname.ilogs.com/oauth/authorize? 
response_type=token&client_id=9b761d45-df68-4e39-a28a-
5d4796e1d16f&state=xyz&redirect_uri=https%3a%2f%2fexample.careaboutc
are.eu%2fauthcallback
```
If the user is not already signed in (single sign on), she has to enter her credentials in the login mask (Hint: The logo can be exchanged depending on the client id).

![](_page_17_Picture_7.jpeg)

If the credentials are correct, the MobIS auth server redirects the user to the given redirect\_uri. The URL contains the access code:

```
https://example.careaboutcare.eu/authcallback#access_token=4ca575fb-
951b-464e-bd41-
7c61b14e8f71&state=xyz&token_type=Bearer&expires_in=14400
```
### 3.5.3 Resource Owner Password Credentials

Username and password are posted directly in the request body. User has to enter his username and password on the client application, therefore this method should only be used on trusted applications.

![](_page_17_Picture_90.jpeg)

T. Aigner, P. Kolmann, 2022, Interface documentation 18 and 18 and 18 and 18 and 18 and 18 and 18 and 18 and 18 and 18 and 18 and 18 and 18 and 18 and 18 and 18 and 18 and 18 and 18 and 18 and 18 and 18 and 18 and 18 and 1

![](_page_18_Picture_0.jpeg)

![](_page_18_Picture_134.jpeg)

The response contains the access token:

![](_page_18_Picture_135.jpeg)

# 3.5.4 Client Credentials

Is intended for m2m-communication and has to be activated explicitly on MobIS server. For authentication only the client id is used.

![](_page_18_Picture_136.jpeg)

The response contains the access token:

![](_page_18_Picture_137.jpeg)

![](_page_19_Picture_0.jpeg)

# **4 Care Service**

# **4.1 Objects**

### 4.1.1 User

![](_page_19_Picture_251.jpeg)

# 4.1.2 Qualification

![](_page_19_Picture_252.jpeg)

### 4.1.3 Address

![](_page_19_Picture_253.jpeg)

## 4.1.4 Task

![](_page_19_Picture_254.jpeg)

![](_page_20_Picture_0.jpeg)

![](_page_20_Picture_249.jpeg)

# 4.1.5 CareMission

![](_page_20_Picture_250.jpeg)

![](_page_21_Picture_0.jpeg)

![](_page_21_Picture_241.jpeg)

# 4.1.6 CareMissionDetails

![](_page_21_Picture_242.jpeg)

# 4.1.7 Service

![](_page_21_Picture_243.jpeg)

# 4.1.8 Notification

![](_page_21_Picture_244.jpeg)

# 4.1.9 Right

![](_page_21_Picture_245.jpeg)

![](_page_22_Picture_0.jpeg)

# 4.1.10 Organization

![](_page_22_Picture_275.jpeg)

# 4.1.11 UserRight

![](_page_22_Picture_276.jpeg)

# 4.1.12 CarePlanItem

![](_page_22_Picture_277.jpeg)

# 4.1.13 Invoice

![](_page_22_Picture_278.jpeg)

# 4.1.14 VitalData

![](_page_22_Picture_279.jpeg)

![](_page_23_Picture_0.jpeg)

![](_page_23_Picture_166.jpeg)

# 4.1.15 RegistrationResult

![](_page_23_Picture_167.jpeg)

# 4.1.16 File

![](_page_23_Picture_168.jpeg)

# **4.2 Methods for Care Organization Service (implemented by Care Service)**

# 4.2.1 Register User

![](_page_23_Picture_169.jpeg)

# 4.2.2 Read Rights

![](_page_23_Picture_170.jpeg)

![](_page_24_Picture_0.jpeg)

### 4.2.3 Update Rights

![](_page_24_Picture_139.jpeg)

## 4.2.4 Send Notification

![](_page_24_Picture_140.jpeg)

# **4.3 Webhooks of Care Organization Service (implemented by Care Organization Service)**

### 4.3.1 Read User Care Missions

![](_page_24_Picture_141.jpeg)

# 4.3.2 Read Care Mission Detail

![](_page_24_Picture_142.jpeg)

## 4.3.3 Read Tasks

![](_page_24_Picture_143.jpeg)

### 4.3.4 Create Task

![](_page_24_Picture_144.jpeg)

![](_page_25_Picture_0.jpeg)

![](_page_25_Picture_141.jpeg)

## 4.3.5 Read Contact Persons

![](_page_25_Picture_142.jpeg)

## 4.3.6 Read User

![](_page_25_Picture_143.jpeg)

### 4.3.7 Read User Picture

![](_page_25_Picture_144.jpeg)

# 4.3.8 Read Care Plan

![](_page_25_Picture_145.jpeg)

# 4.3.9 Read Invoice

![](_page_25_Picture_146.jpeg)

### 4.3.10 Read File

![](_page_25_Picture_147.jpeg)

![](_page_26_Picture_0.jpeg)

![](_page_26_Picture_65.jpeg)

# **4.4 Data Flows**

![](_page_26_Figure_3.jpeg)

4.4.1 Authentication

*Figure 2 authentication data flow*

# 4.4.2 Care Service Registration

![](_page_27_Picture_0.jpeg)

![](_page_27_Figure_1.jpeg)

*Figure 3 care service registration data flow*

### 4.4.3 Cancel Care Mission

![](_page_27_Figure_4.jpeg)

*Figure 4 cancel care mission data flow*

# 4.4.4 Appointments

![](_page_28_Picture_0.jpeg)

![](_page_28_Figure_1.jpeg)

*Figure 5 appointments data flow*

# **5 Service Broker**

# **5.1 Objects**

#### 5.1.1 User

![](_page_28_Picture_162.jpeg)

### 5.1.2 UserCareDetails

![](_page_28_Picture_163.jpeg)

![](_page_29_Picture_0.jpeg)

![](_page_29_Picture_197.jpeg)

## 5.1.3 UserDetails

![](_page_29_Picture_198.jpeg)

# 5.1.4 Qualification

![](_page_29_Picture_199.jpeg)

### 5.1.5 File

![](_page_29_Picture_200.jpeg)

# **5.2 Methods for Care Expert Center**

# 5.2.1 Read Personal Information

![](_page_29_Picture_201.jpeg)

### 5.2.2 Read Care Experts

![](_page_29_Picture_202.jpeg)

![](_page_30_Picture_0.jpeg)

![](_page_30_Picture_60.jpeg)

# 5.2.3 Read User Photo

![](_page_30_Picture_61.jpeg)

## 5.2.4 Read User Details

![](_page_30_Picture_62.jpeg)

![](_page_31_Picture_0.jpeg)

# **6 Remote Care Assist Service**

The Remote Care Assist Service provides backend APIs for the Care Expert Center and the Remote Support apps.

# **6.1 Objects**

### 6.1.1 Person

The Person API can be called for the currently logged in User to fetch the own details (including SIP session information) or gather details about calling persons (via extension query parameter).

![](_page_31_Picture_234.jpeg)

### 6.1.2 Experts

The Experts API can be called to get a list of all available experts. Each expert is defined with the following parameters

![](_page_31_Picture_235.jpeg)

### 6.1.3 Data

The Data API is used to store screenshots on the server to transfer them from the CXC to the RS device.

![](_page_32_Picture_0.jpeg)

A new screenshot can be uploaded to the server via the HTTP PUT method and the base64 encoded PNG image as message body. The API will return a JSON encoded fileId which can be transferred to the RS device via SIP MESSAGE.

The RS device can use the HTTP GET method with the fileId to access the file and can delete the file with the HTTP DELETE method.

# **6.2 VoIP**

The VoIP service used for the CXC will be provided by a self-hosted Asterisk Server. The Service will be accessible via Websocket Port for Browser-Based SIP calls and via SIP over TLS for other clients (HoloLens, Smartphone).

# 6.2.1 SIP Protocol

The CXC will use standard SIP protocol for signalling. Details regarding the SIP protocol can be found in RFC 3515 (Sparks, 2003).

![](_page_32_Figure_7.jpeg)

# **6.3 Data flows**

*Figure 6 remote support data flow*

![](_page_33_Picture_0.jpeg)

# **7 Usage recording**

To trace users clicks in the different applications FHWN will deploy and maintain a central Matomo (https://matomo.org/) instance where all applications will log the user interaction to.

# **7.1 Logging**

The Matomo instance is available at https://matomo.careaboutcare.eu/ and each component will receive their own logging instance (site). Logging of user actions can either be performed by using provided SDKs (https://matomo.org/integrate/#programming-language-platforms-and-frameworks) or sending plain HTTP-requests (https://developer.matomo.org/api-reference/tracking-api).

# **8 After usage online survey**

Additionally to the user interaction logging an after usage online survey will be provided by a Limesurvey (https://www.limesurvey.org/) instance hosted by WU Wien. Users will be asked to fill out the online survey after having used a function of the C^C project to document their experience.

# **9 References**

- D. Hardt, E. (2012, October). *IETF*. Retrieved from The OAuth 2.0 Authorization Framework: https://datatracker.ietf.org/doc/html/rfc6749
- Sparks, R. (2003, April). *IETF*. Retrieved from The Session Initiation Protocol (SIP) Refer Method: https://datatracker.ietf.org/doc/html/rfc3515